# **MEETING OF THE ACADEMIC TECHNOLOGY COMMITTEE Thursday, October 9, 2014 2:00 – 3:30 p.m. Room LL 104 A G E N D A**

### I. CALL TO ORDER

- II. ACTION
	- A. Approve minutes
	- B. New Business
		- 1. DIL
		- 2. Other
- III. INFORMATION
	- A. Blackboard Conference 10/2/14
	- B. POET/Blackboard Status
	- C. Distance Education Workgroup
	- D. Course Transfer update
	- E. Interpreter access to Blackboard
	- F. Other
- IV. ANNOUNCEMENTS
- V. MEETINGS: (LL 104) 2:00 3:30 pm /  $2^{nd}$ ,  $4^{th}$  Thursdays

#### **10/23 11/13**

VI. ADJOURNMENT

Bartulis, Mike Canon, Terrie Donovan, Karen Eighmey, James Fernandez, José Forney, Marlene Goldsmith, Sherry Hiro, Erin Lupica, Pat Martin-Klement, Jackie McGurk, Karen Mendoza, Paulino Payn, Lillian Thuleen, Nancy

## **DIGITAL INFORMATION LITERACY ASSESSMENT** *Proposed* RECOMMENDATION TO THE SENATE September 25, 2014

- I. **PROBLEM:** Palomar College has no assessment instrument or procedure in place to identify incoming students' digital information literacy skill levels. Such assessment is one way to predict success in college-level coursework.
- II. **NEED:** The Academic Technology Committee conducted a study to address Digital Information Skills; as a result, the committee identified a number of issues that impact student success: Digital Divide, At-Risk Students, Set Entry Standards for High Schools, and Meeting Accreditation Standards. The Committee also listed the necessary technical skills required to complete classes successfully, which included basic computer, Microsoft Office, and Internet skills. The committee determined that Palomar College needs to be proactive in assessing incoming students for technology skills as well as providing remediation. Various workgroups on campus have been designing in-house assessment instruments in recent years. The Committee felt it was more realistic to adopt an existing validated assessment tool rather than producing our own. As a result of a meta-analysis of existing published tests, Northstar was selected as the best assessment tool.
- III. **ALTERNATIVES:** Various options have been explored:
	- A. Produce an instrument in-house (approximately \$100,000 and 1 year development time).
	- B. Hire an instructional designer or similar consultant to develop an instrument (approximately \$100,000 and 1 year development time).
	- C. License an existing software product (Fees vary). Reliable options are:
		- *i.* Northstar (*https://www.digitalliteracyassessment.org/)*
		- *ii.* Certiport IC3

*(http://www.certiport.com/PORTAL/desktopdefault.aspx?tabid=669&roleid=101)* 

- IV. **SOLUTION**: The Committee voted to approve the Northstar solution
	- (https://www.digitalliteracyassessment.org/).
		- A. **Rationale**: Northstar is national, grant-funded, modular, and scalable. Northstar processes 4 – 8,000 tests per week nationally.
		- B. **Description**: The basic computer digital literacy standards and modules cover eight main areas: Basic Computer Use, Internet, Windows Operating System, Mac OS, Email, Word Processing (Word), Social Media, and Excel. (Northstar has recently added new modules, which indicates that this instrument is continually evaluated and updated. Also, note that the institution can select which modules are included in our assessment.)
		- C. **Field Tests:** The students self-reported their scores in field tests conducted by two instructors, but the Committee members felt it was important to have the scores reported via the software directly to Palomar College for tracking. Field tests were conducted by Prof. Kelly Falcone and Prof. Jackie Martin-Klement in their classes. <<<GET test results.>>>
		- D. **Costs**:
			- 1. The testing itself is free to students, who can receive a certificate or badge of completion upon passing the modules.
			- 2. In order to become a "sponsored" site and brand the test to Palomar College, there is an annual fee of \$1,200.
			- 3. To avoid a labor intensive solution of student reporting and/or processing the free certificate at Palomar College, the Committee

recommends transferring the test scores directly to our PeopleSoft system. There are two ways to accomplish this:

- a. The latest version of PeopleSoft can connect directly to Northstar with no extra charge. However, we do not have the latest version, and Palomar's PeopleTools has no firm update schedule (approximately 2 years from now is projected). OR….
- b. Approximately \$20,000 for the SOA Gateway (Service-Oriented Architecture Security solution) to transfer the payload from the current web gateway to our legacy PeopleTools component of PeopleSoft.
- E. **Implementation**. Options as part of mandatory orientation:
	- 1. Assessment Day battery of tests. Official results will appear on transcripts.
	- 2. Included in the First Year Experience, 3SP Orientation, and TLC.
	- 3. Remediation will be identified through existing classes on campus, DRC, CSIS, and Business. Students will automatically receive a list of recommended and/or required courses they would need to complete based on their Northstar test scores.
- F. **K 12 Alignment**. We have had conversations with instructors at both Vista and Oceanside School Districts. They are looking to us to set the standards they will teach. As they prepare students to achieve the standards in Northstar, then we will have increasingly prepared incoming students.
- G. **Accessibility**. A major challenge with NorthStar is providing equal access for all students. The program is closed captioned and the directions are read aloud. The program requires the use of the mouse to select answers, move to the next question and complete activities. Our meta-analysis did not find any assessments of technology skills that were not mouse based. Sherry Goldsmith verified that students using alternate input methods such as keyboard commands or voice recognition are not able to independently use the program. Students with vision problems are not able to access the information on the screen using a screen reading program. NorthStar is not ADA compliant; however, one institution (Midwest Special Services in Minnesota) provided accommodations for students with special needs by having staff go through the assessment with the student providing the support needed.

# Computer Literacy Exam San Jacinto College

# **The Requirement**

San Jacinto College requires all associate degree students to demonstrate computer literacy. A student pursuing an Associate of Arts, an Associate of Science, or an Associate of Arts in Teaching has three options to satisfy the college's computer literacy requirement. The student must achieve a passing grade or score in one of the following:

- ITSC 1309 Integrated Software Applications I (3 credit hours)
- BCIS 1305 Business Computer Applications (3 credit hours)
- San Jacinto College Computer Literacy Exam (0 credit hours)

A student passing the computer literacy exam is not required to take a computer literacy course.

A student pursuing an AAS degree or a certificate that requires ITSC 1309 or BCIS 1305 as part of the coursework for the degree or certificate will be required to take the course and is not eligible to take the exam.

## **The Exam**

The SJC computer literacy exam is a faculty developed, computer-based exam that includes 68 multiple choice and simulation questions focused on the topics covered by the college's computer literacy courses. For more specific objectives, see the syllabus for each course; generally, the exam questions are about:

- Making informed computing technology purchasing decisions
- Performing common operating system and file management tasks including basic maintenance
- Using word processor, spreadsheet, database and presentation software to produce business related documents
- Using computers to access, evaluate, create and share information safely and securely

A student has up to 90 minutes to complete the exam once it begins and must answer correctly 75% of the questions to pass the exam. A student may study or prepare for the exam using the textbooks for BCIS 1305 or ITSC 1309. IC<sup>3</sup> Exam preparation materials and study guides may also be useful.

## **The Process**

A student may attempt the exam one time. To take the exam, a student must receive an exam request form from an educational planner. The form must be completed and taken to the business office to pay the \$20 exam fee. The business office will provide a receipt which the student must present to the testing center to schedule and take the exam. Once the exam has been completed, results will be available within two days at either the educational planning office or the enrollment services office. The student should consult with an educational planner after receiving the exam result.

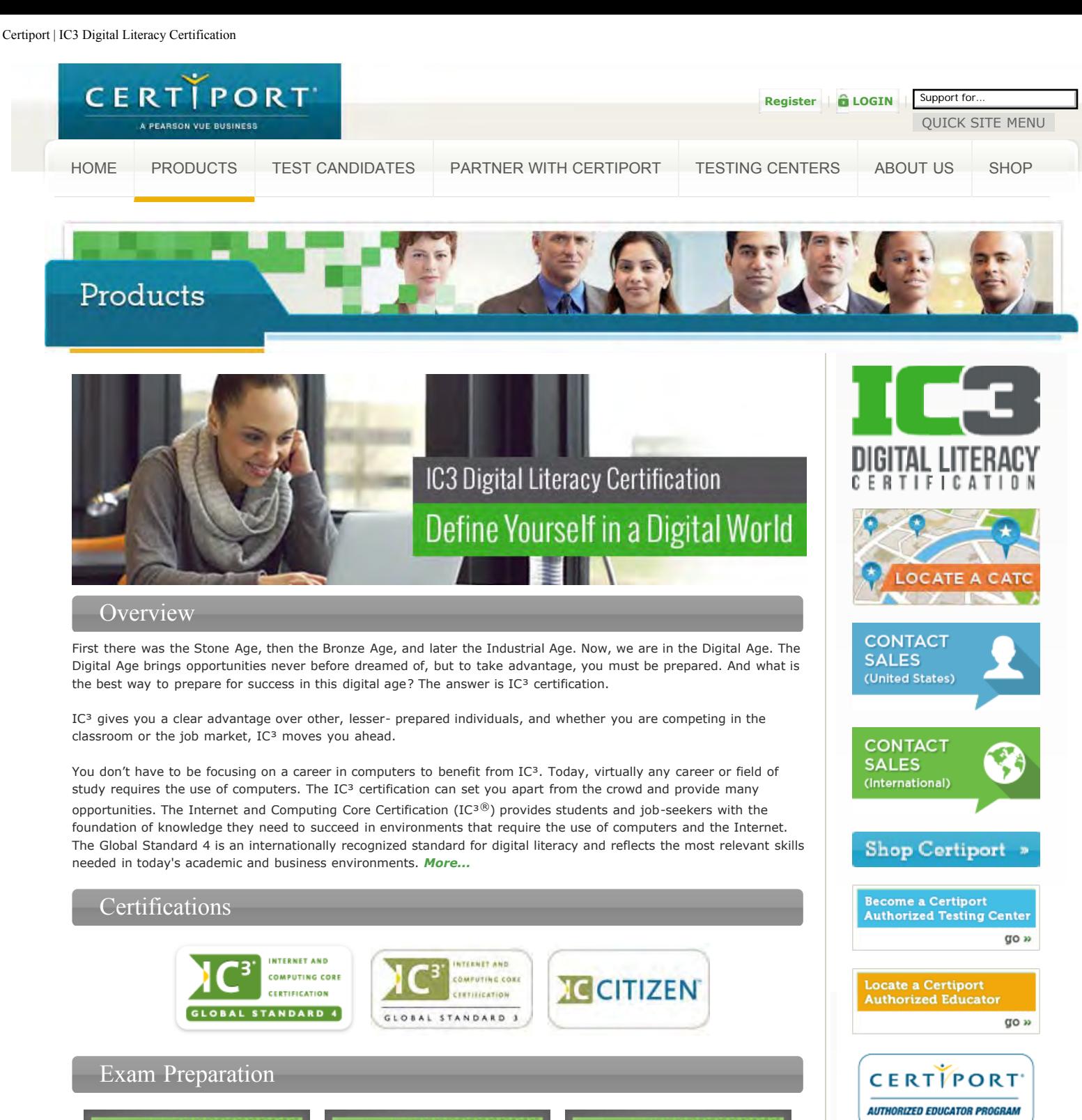

**CERTIPREP IC<sup>3</sup> PRACTICE TESTS** 

**INTERNET AND COMPUTING BENCHMARK & MENTOR** 

**IC<sup>3</sup> FAST TRACK** 

Courseware »

**GLOBAL DIGITAL LITERACY COUNCIL** 

Certification Licenses

#### Certiport | IC3 Digital Literacy Certification

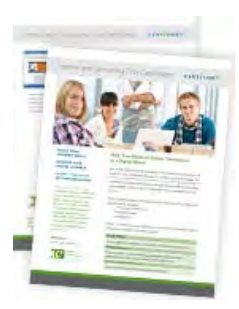

For education providers in all areas, the new Classroom License will mean lower costs, expanded implementation, increased control, and simplified budgeting. *View PDF...*

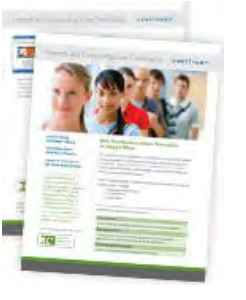

For higher education providers, the new IC³ Higher Education License will mean lower costs, expanded implementation, increased control, and simplified budgeting. *View PDF...*

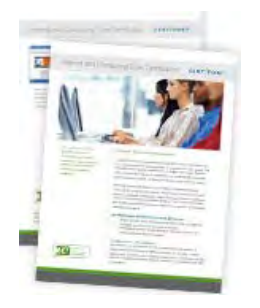

For commercial education providers, the new IC<sup>3</sup> Commercial License will mean lower costs, expanded implementation, increased control, and simplified budgeting. *View PDF...*

 $\mathcal{Y}$ 

## Success Stories

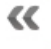

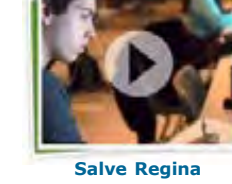

**University** *View Video*

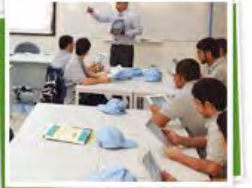

**Secondary Technical Schools (STS)** *View PDF*

2 © 2014 Certiport, Inc. | Privacy Statement | Sitemap

f in an D

*Results from 4 classes, 2 online and 2 F2F*

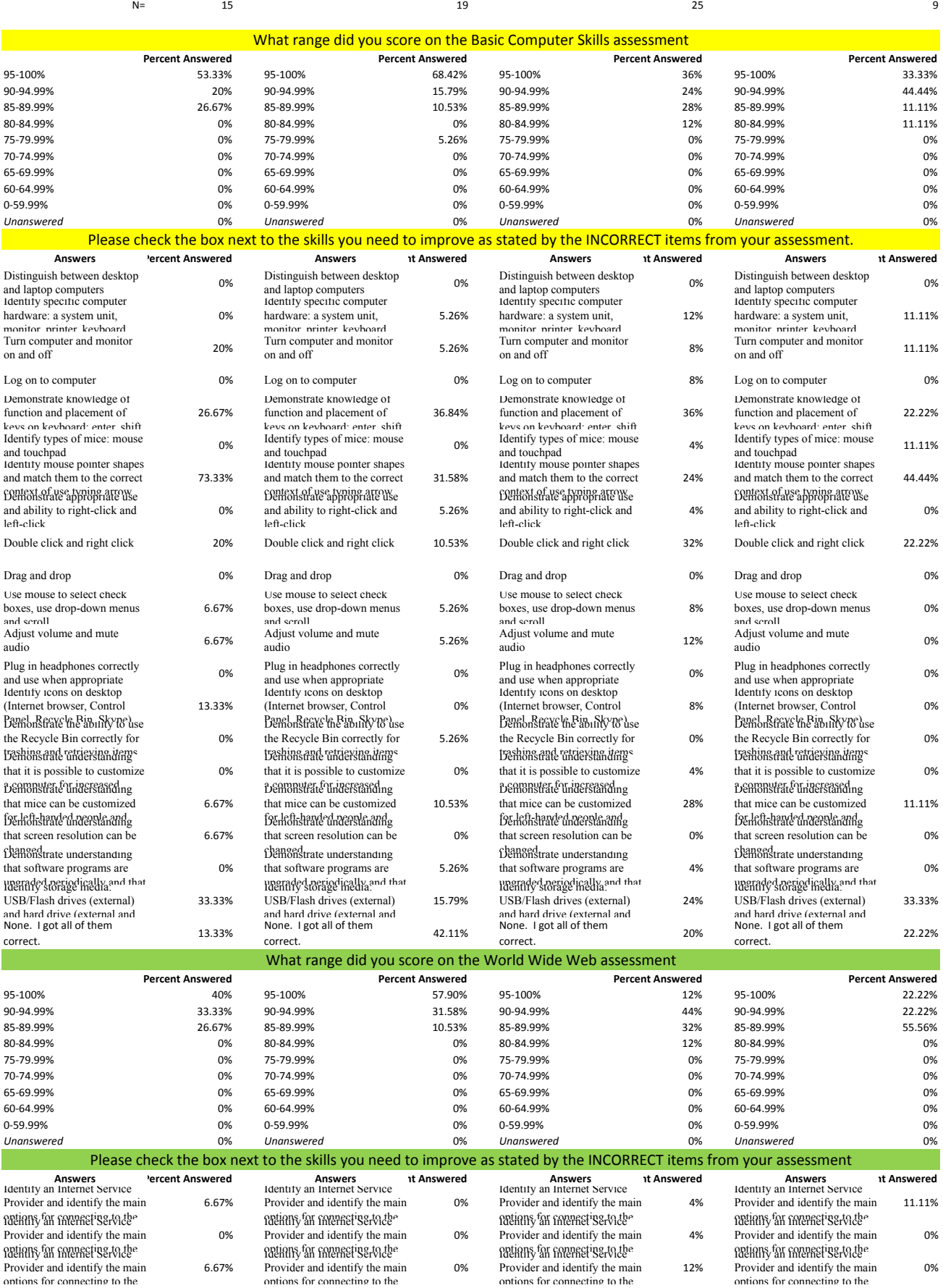

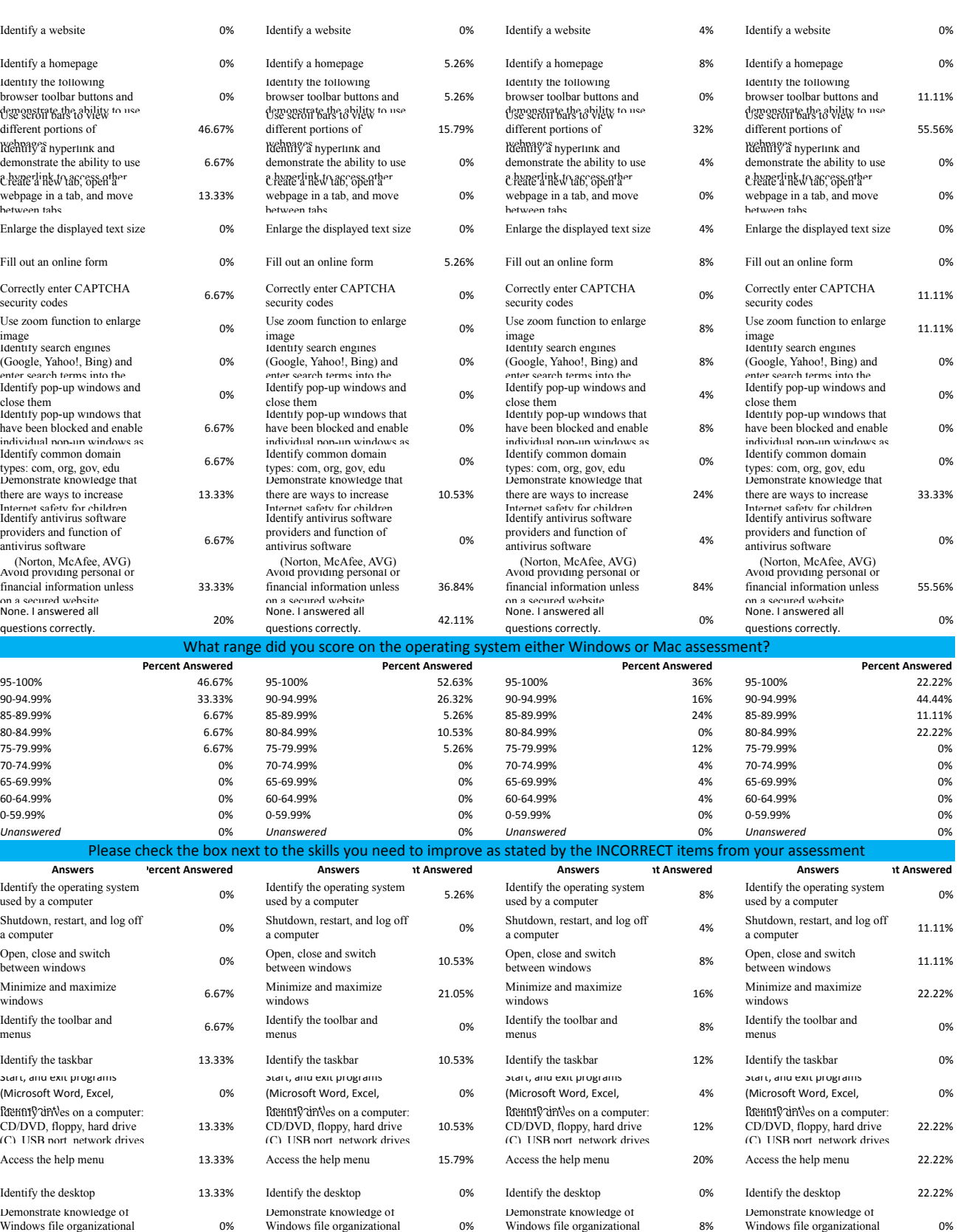

system and use it to locate reverse and use it to locate<br>
Use "Search" to locate a file to document of document of document<br>
or document

Delete documents or files 6.67% Delete documents or files 15.79% Delete documents or files 20% Delete documents or files 11.11%

 $\sim$ 

Use "Search" to locate a file<br>or document 16%

 $200$ 

Identify basic office software<br>programs (Microsoft Word,

system and use it to locate Use "Search" to locate a file

Identify basic office software<br>programs (Microsoft Word,

Use "Search" to locate a file<br>or document 11.11%

Open programs 11.11%

 $\sim$ 

system and use it to locate Use "Search" to locate a file

Identify basic office software<br>programs (Microsoft Word,

system and use it to locate or document 13.33% Use "Search" to locate a file

 $\sim$ 

Identify basic office software<br>programs (Microsoft Word,

Open programs 0% Open programs 5.26% Open programs 0%

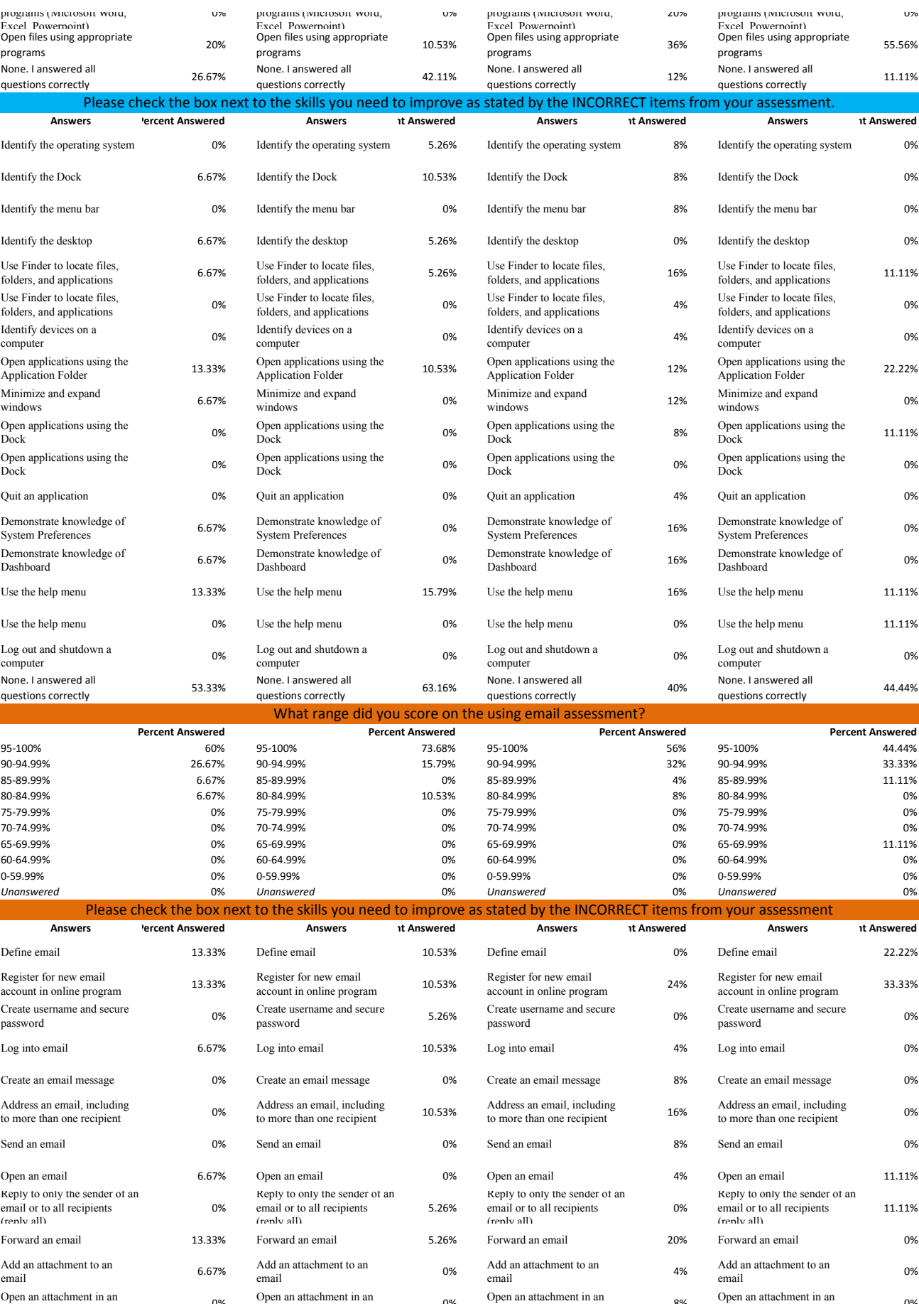

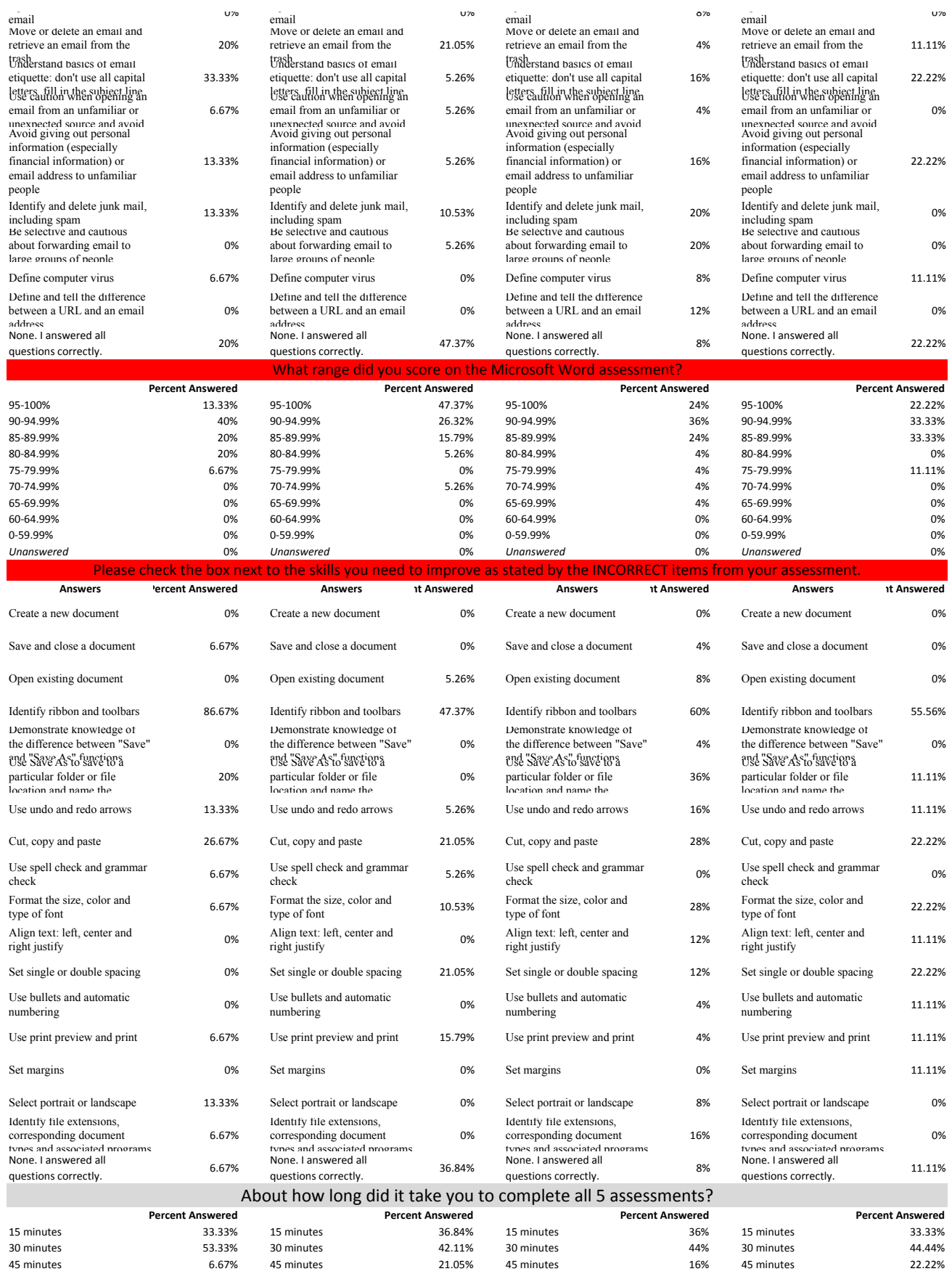

 $\overline{\phantom{a}}$ 

1+ hour 6.67% 1+ hour 0% 1+ hour 4% 1+ hour 0% *Unanswered* 0% *Unanswered* 0% *Unanswered* 0% *Unanswered* 0% These technology assessments were easy to use

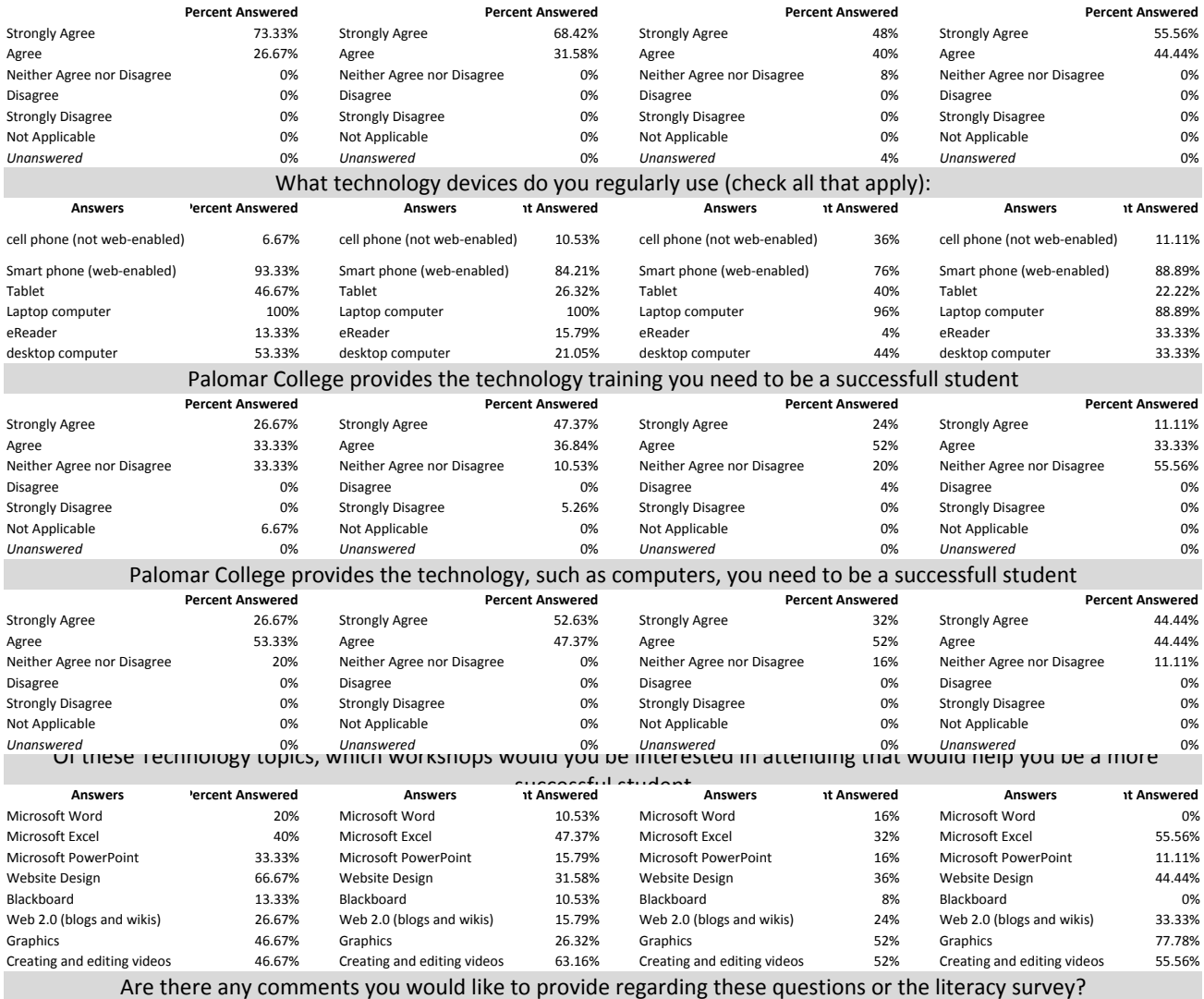

none

NA

None

I have no comment

No not really this just showed me the things I don't really know about computers and the internet.

none, it was pretty easy

I enjoyed taking the assements. This is a nice chance to pick up some extra credit.

I have no comments

I am used to shortcuts.

questions were easy, just kind of annoying listening to the guy speak

They are very easy and I feel as if the guy helping you out gives you all the right answers.

verbage makes it hard to read sometimes

None other than the fact that the man's voice is very robotronic.

I may have miss a couple, but that is because I was rushing it, thinking that I already knew everything.

I had no idea the tool bar in WORD was called the "ribbon".

N/A

This way is the way I learned before but I learned new shortcuts.

Question 11 is out of order

No comment. The surverys were pretty straight forward and not too difficult.

Nope.

The tests were easy to take and they were easy to understand as well.

No